VMT | Industrievermessung | SpatialAnalyzer | Newsletter

# Newsletter

Unser Partner New River Kinematics entwickelt und verbessert SA ständig weiter, um den Anforderungen unserer Kunden gerecht zu werden. Wir informieren Sie mit diesem Newsletter über die neuesten Softwareanpassungen.

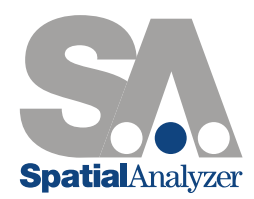

# Neue SpatialAnalyzer Version: SA 2015.11.06

# Neue Benutzereinstellungen

Portugiesische Sprache

Portugiesisch steht nun als Sprache in SA zur Verfügung.

#### Anzeige Einstellungen

Standardgeometriegrößen können nun angepasst werden.

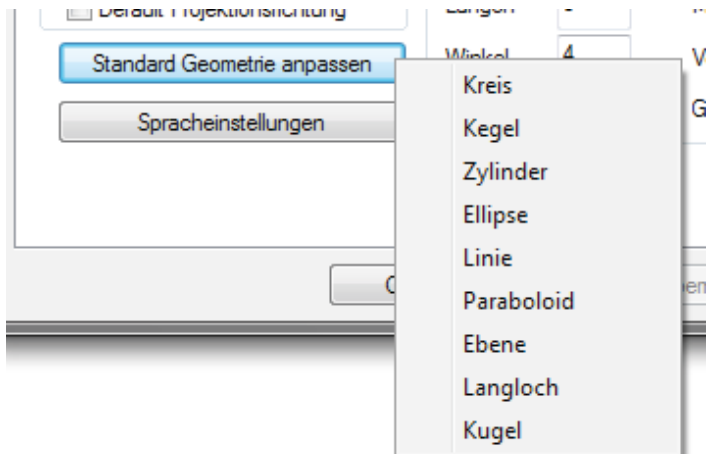

#### Vektorgruppen

#### Punkte zu Flächen

Eine neue Option zur Anzeige von Vektorgruppen wurde hinzugefügt, um Abweichungen zwischen Punkten zu einer einzelnen Fläche eines Modells darzustellen. Zu finden ist diese neue Option unter: Abfrage > Punkte zu Einzelflächen. Löschen von Vektor-Punktpaaren

Es wurden zwei neue Funktionen zum Menü Bearbeiten hinzugefügt, die es dem Nutzer ermöglichen beides, Vektoren und korrespondierende Punkte, auszuwählen und zu löschen. Zu beachten ist, dass diese Funktionen nur bei Vektoren funktionieren, die in dieser oder einer späteren SA Version erstellt wurden.

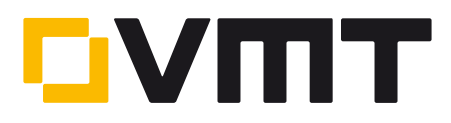

# Best-Fit Punkt-zu-Punkt

Sie können jetzt Autovektoren aus den Ergebnissen einer Punkt-zu-Punkt Transformation erzeugen.

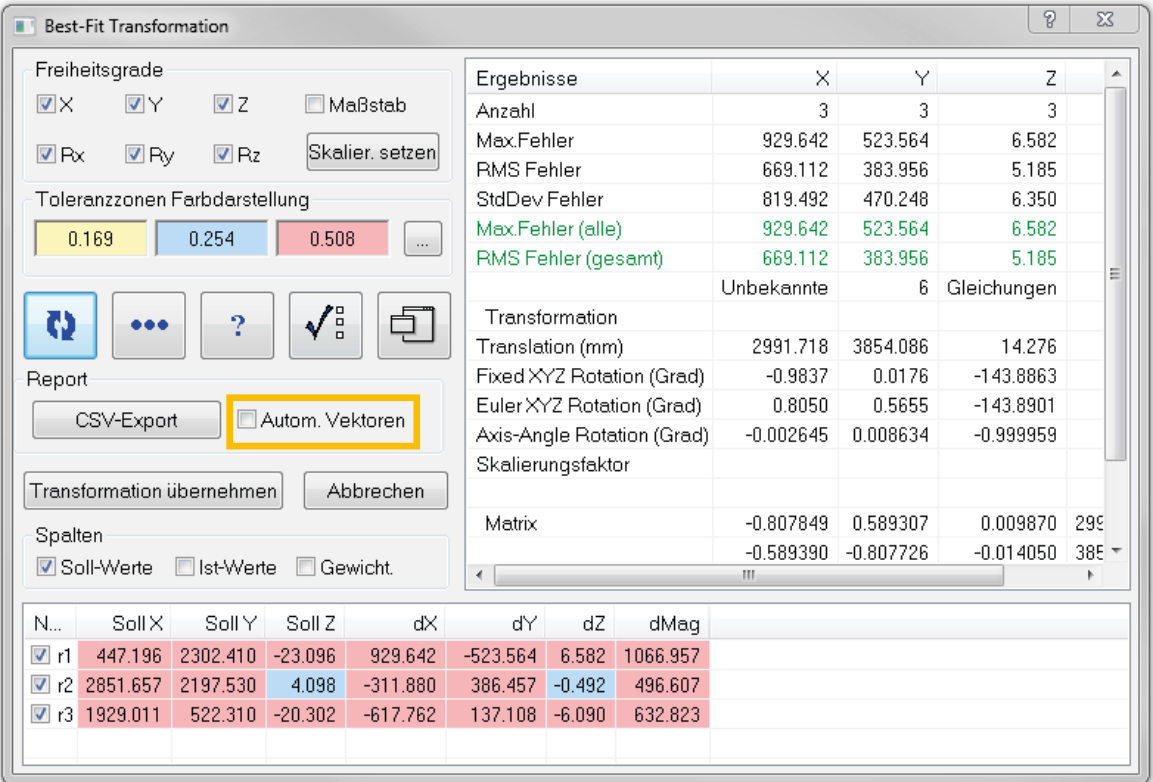

# Relationship Verbesserungen

# Messkonfiguration von Instrumenten

Einstellungen hinsichtlich der Messprofile und für die Messtargets können nun optional für alle Geometrie-Relationships übernommen werden.

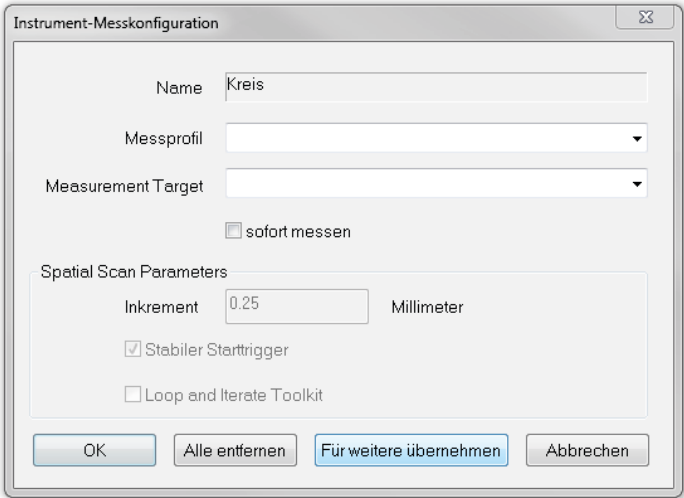

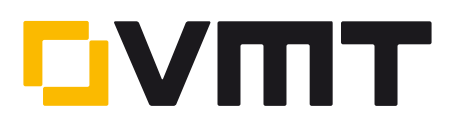

### Punkte/Gruppen zu CAD Flächen

Anwender können nun Relationships von Punkten oder Punktgruppen zu bestimmten CAD Flächen erzeugen. In der SA Werkzeugleiste (SA Toolkit) kann man durch Rechtsklick auf die Buttons der Punkte zu Objekt bzw. Punktgruppen zu Objekt wählen, ob man CAD Flächen anstelle von Objekten auswählen möchte.

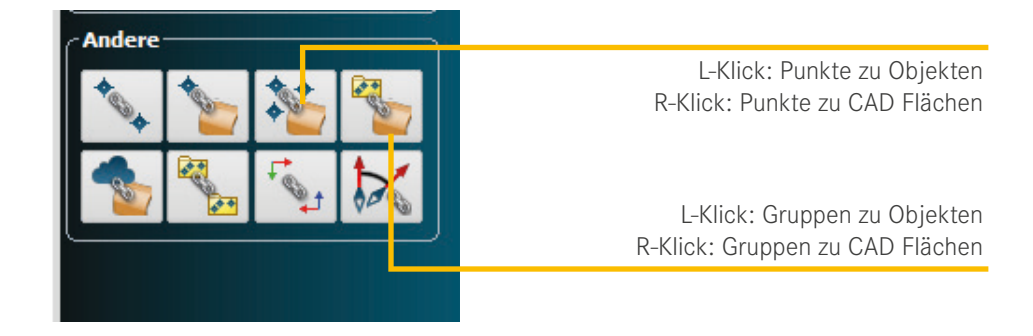

#### Geometrie-Relationship Ebenen

Als neues Kriterium wurde für diese Relationship der Mittlere Abstand hinzugefügt. Damit wird, wie mit der Funktion Ebene zu Ebene -> Distanz zwischen den Ebenen, der mittlere Abstand zwischen einer gemessenen Ebene und einer Soll-Referenzebene berechnet.

Relationship Punkte zu Objekten

Die Reporttabelle für die Relationship Punkte zu Objekten kann jetzt in mehrere Tabellen aufgeteilt werden, um zu zeigen welche Punkte zu welchen Objekten in der Relationship verglichen werden.

# GD&T

#### Merkmals Beschriftung / Zeichnungseinträge

Die Merkmalsbeschriftung (Zeichnungseinträge) können nun zur aktuellen Ansicht orientiert werden und orientiert bleiben, auch wenn die Ansicht verdreht wird.

Durch Rechtsklick auf die Kategorie Merkmale und den Eintrag Beschriftung verschieben öffnet sich ein Fenster. Solange dieses geöffnet ist, können Zeichnungseinträge in der grafischen Ansicht verschoben und editiert werden.

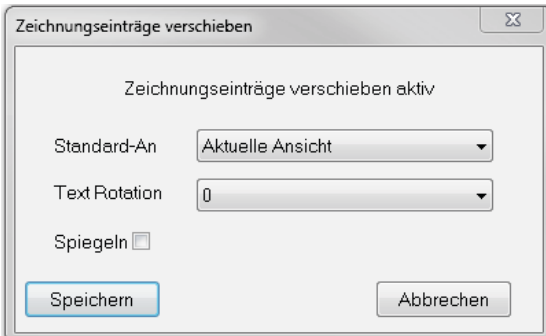

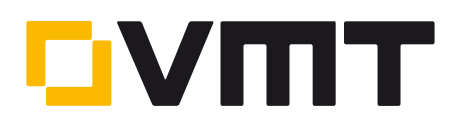

### Sprechblasen

# Objekteigenschaften von Sprechblasen

Sprechblasen von SA Objekten und Geometrie-Relationships können kundenspezifisch nahezu vollständig angepasst werden. So ist es z.B. nun auch möglich kundenspezifische Abkürzungen in den Fähnchen und auch in den einzelnen Feldern davor anzuzeigen.

### Kontrolle des Ankerpunktes

Ankerpunkte für Objektlabel können so editiert werden, dass die Verbindungslinie zum Objekt entweder zum Ursprung des Objektes oder auf einen geklickten Punkt auf der Objektoberfläche.

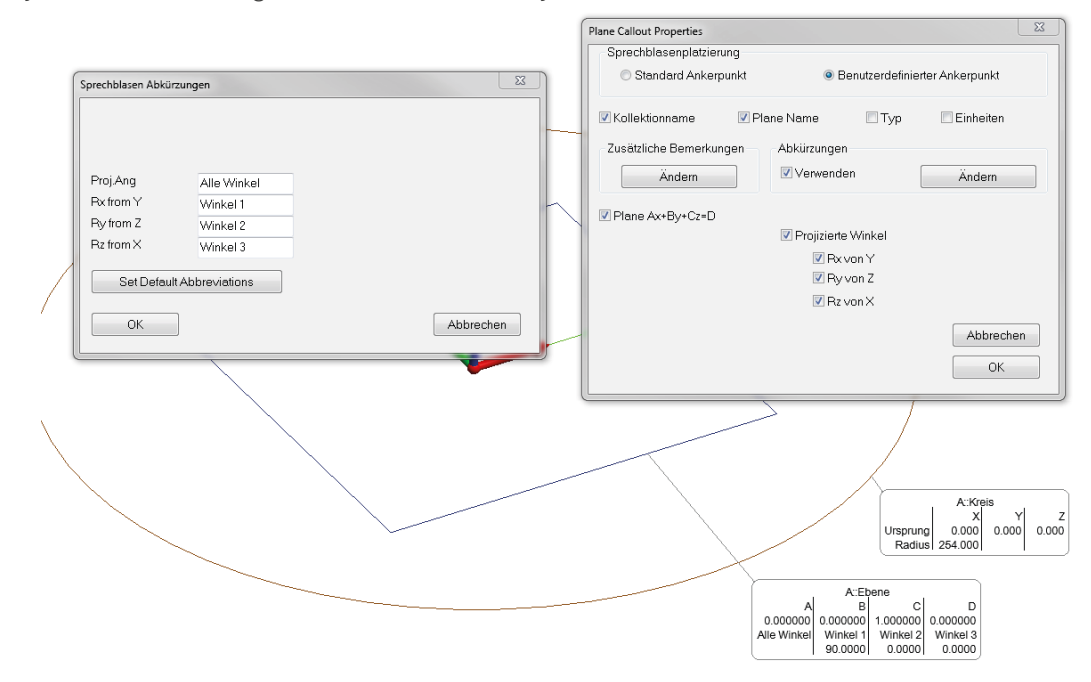

#### Sprechblasen an den Min/Max Magnitude Vektoren

Ein neuer Sprechblasentyp wurde hinzugefügt, mit dem es möglich ist, den größten und kleinsten Vektor einer ausgewählten Vektorgruppe mittels zweier Fähnchen anzuzeigen. Ebenso wurde für diese Funktion ein neuer Button in der SA Werkzeugleiste hinzugefügt.

#### DOWNLOAD DER NEUESTEN SpatialAnalyzer VERSION

Bitte beachten: Sie laden sich hiermit die neue SA Vollversion herunter. Den kompletten Funktionsumfang erhalten Sie jedoch nur, wenn Sie einen aktuellen Lizenzschlüssel besitzen. Anderenfalls können Sie lediglich mit dem SA Viewer arbeiten.

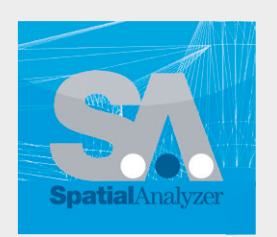

Klicken Si[e hier u](www.kinematics.com/download/index.php)m die neuste Version herunterzuladen...

VMT GmbH | Industrievermessung | Stegwiesenstraße 24 | 76646 Bruchsal | Deutschland t +49 7251 9699-8333 | [spatialanalyzer@vmt-gmbh.de](mailto:spatialanalyzer%40vmt-gmbh.de?subject=SpatialAnalyzer) | [ims.vmt-gmbh.de](http://ims.vmt-gmbh.de)

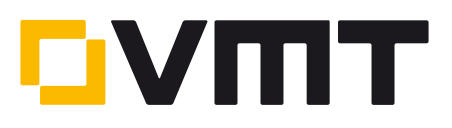